# **TUTORIAL**

# **PLS Regression**

#### • **Dataset**

The data used correspond to 6 orange juices described by 16 physicochemical descriptors and evaluated by 96 judges.

Source : Tenenhaus, M., Pagès, J., Ambroisine L. and & Guinot, C. (2005). PLS methodology for studying relationships between hedonic judgements and product characteristics. *Food Quality an Preference*. **16**, 4, pp 315-325

PLS regression is going to allow us to show which descriptors are related to their preferences, and to predict them.

## • **PLS Regression Implementation**

After having loaded the dataset (« orange.bdm »), you have to select a component « Define Status » to could chosen the attributes on which we want to make a study.

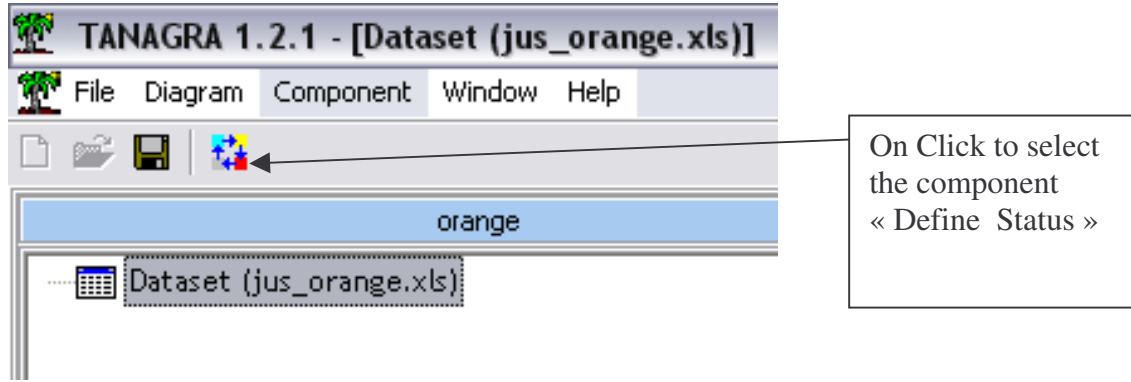

Next :

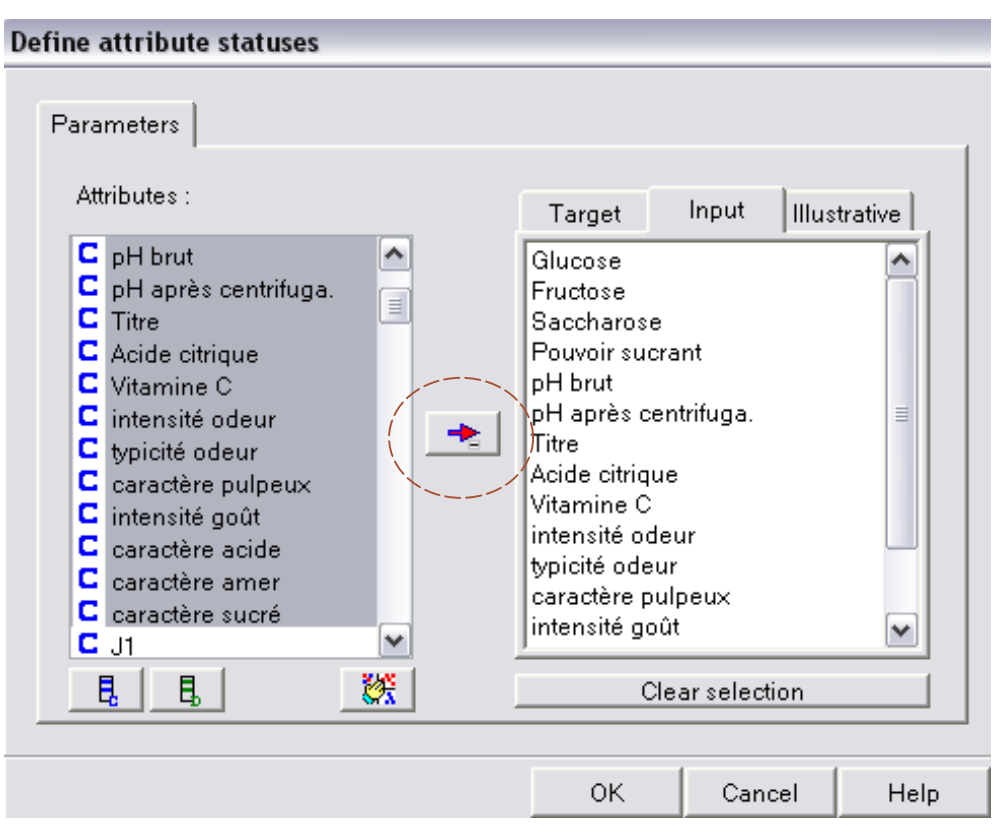

We have to select Input  $(X:$  descriptors) and Output  $(Y:$  judges) attributes.

To perform the PLS regression we have to select the PLS component which is in the PLS repertory.

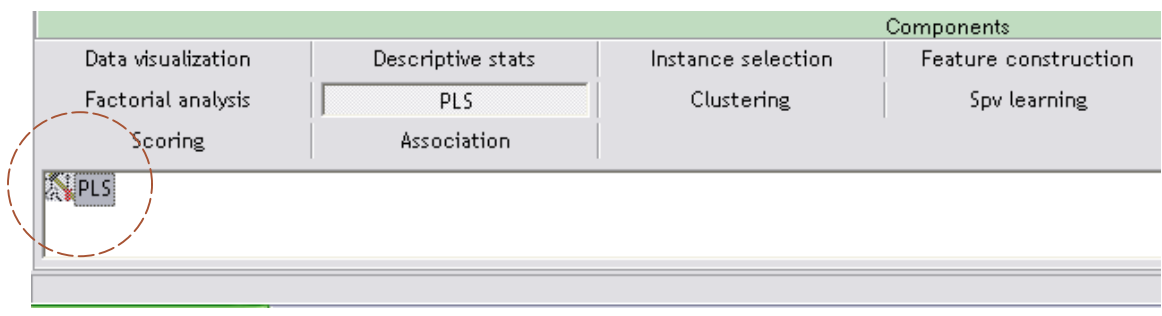

Then we have to move the PLS component to the « Define Status » component.

Then on right click, we can select « parameters » to show a new window.

We can to choose to use the standardization and the number of axis wanted.

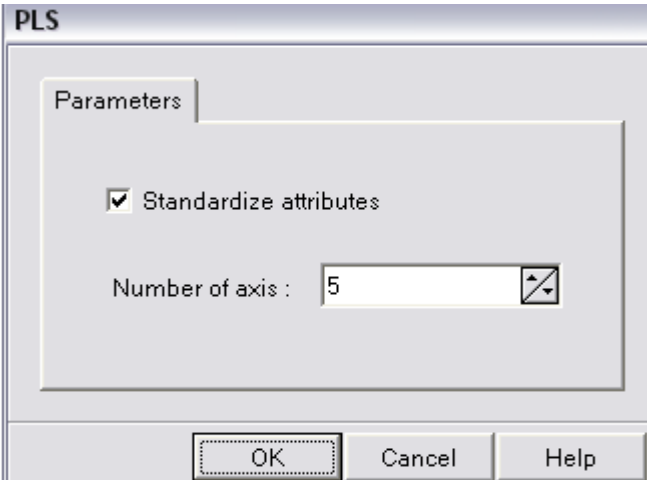

Then, On double Click you can perform the calculations.

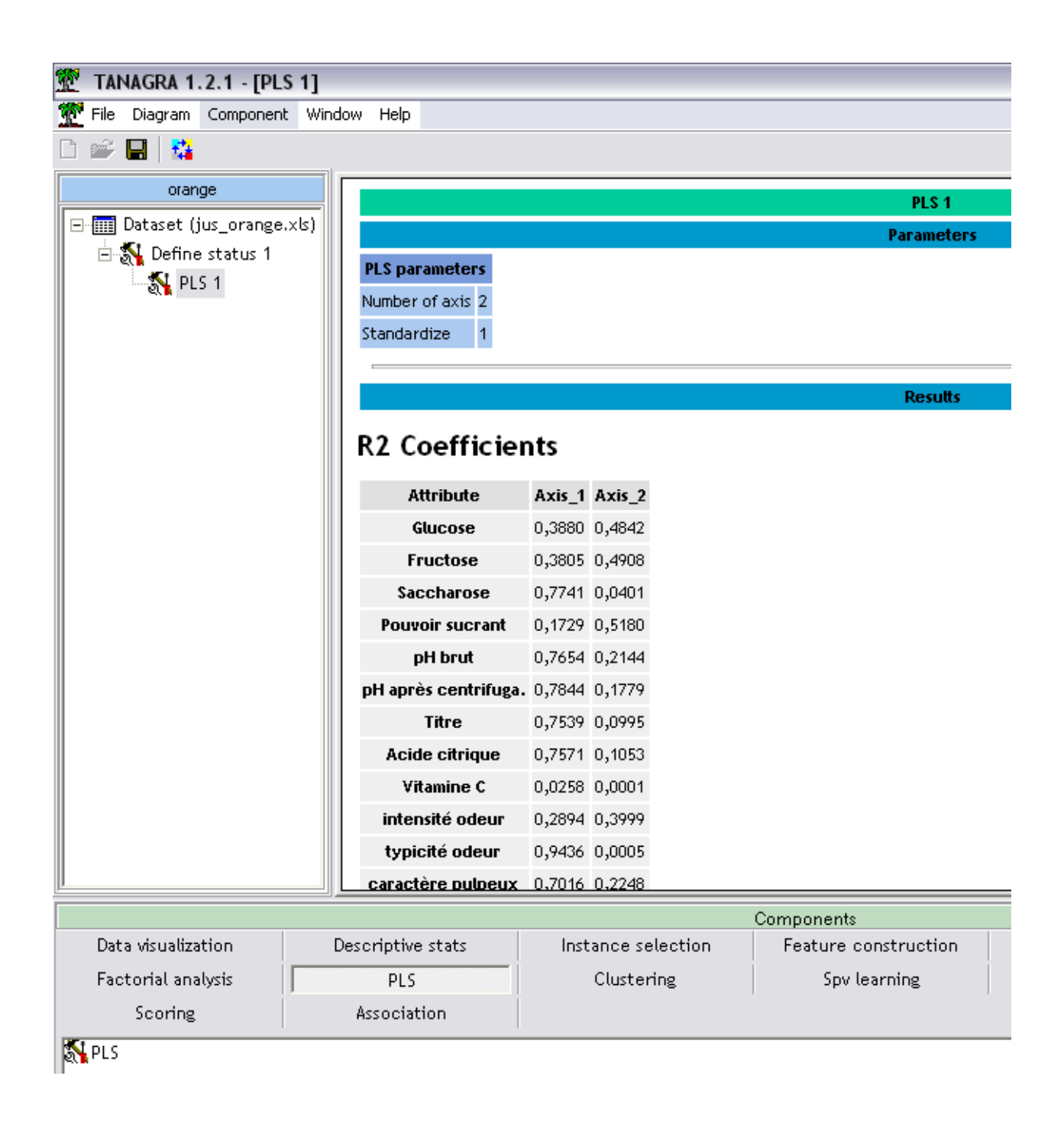

## **Results :**

- Regression coefficients
- R<sub>2</sub> coefficients
- Redundancy coefficients  $*100$  (%)
- VIP coefficients (Variable Importance in the Projection).
- Wh, Ch, Ph Matrix

- Ch : Regression coefficient of h axis in the regression of Y(h-1) attribute on h axis.

- Ph : Regression coefficient of h axis in the regression of Xh attribute on h axis.

- Wh : Regression coefficient of Uh in the regression of X(h-1) attribute on Uh. Uh being the regression coefficient of Ch in the regression of the nth line of Y(h-1) attribute on Ch.